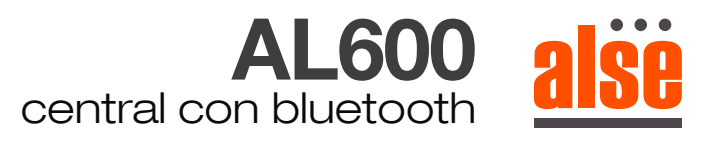

## **PROGRAMACION Y RECEPTORES**

I. Ajuste de límite (los botones utilizados a continuación se refieren a la FIG.1)

A. Modo de fábrica: estado límite vacío (la luz indicadora azul está encendida)

1. Mantenga presionado el botón RUNA/RUNB en el controlador para mover la puerta a la posición de apertura de la puerta, luego suelte y presione el botón CONFIRMAR LÍMITE SUPERIOR una vez hasta que el zumbador emita 3 pitidos cortos, lo que significa que el límite superior se ha configurado correctamente.

2. Mantenga presionado el botón RUNA/RUNB en el controlador para operar el movimiento de la puerta a la posición de cierre de la puerta, luego suelte y presione el botón CONFIRMAR LÍMITE INFERIOR una vez hasta que el zumbador emita 2 pitidos cortos y un pitido largo, lo que significa que el límite inferior ha llegado. se ha configurado con éxito;

B. Borrar los límites del recorrido.

1. Mantenga presionado el botón CONFIRMAR LÍMITE SUPERIOR durante aproximadamente 5 segundos, luego suéltelo hasta que suene un aviso, puede programar de nuevo el límite superior.

2. Los métodos para restablecer el límite superior y el límite inferior son los mismos que los métodos mencionados anteriormente.

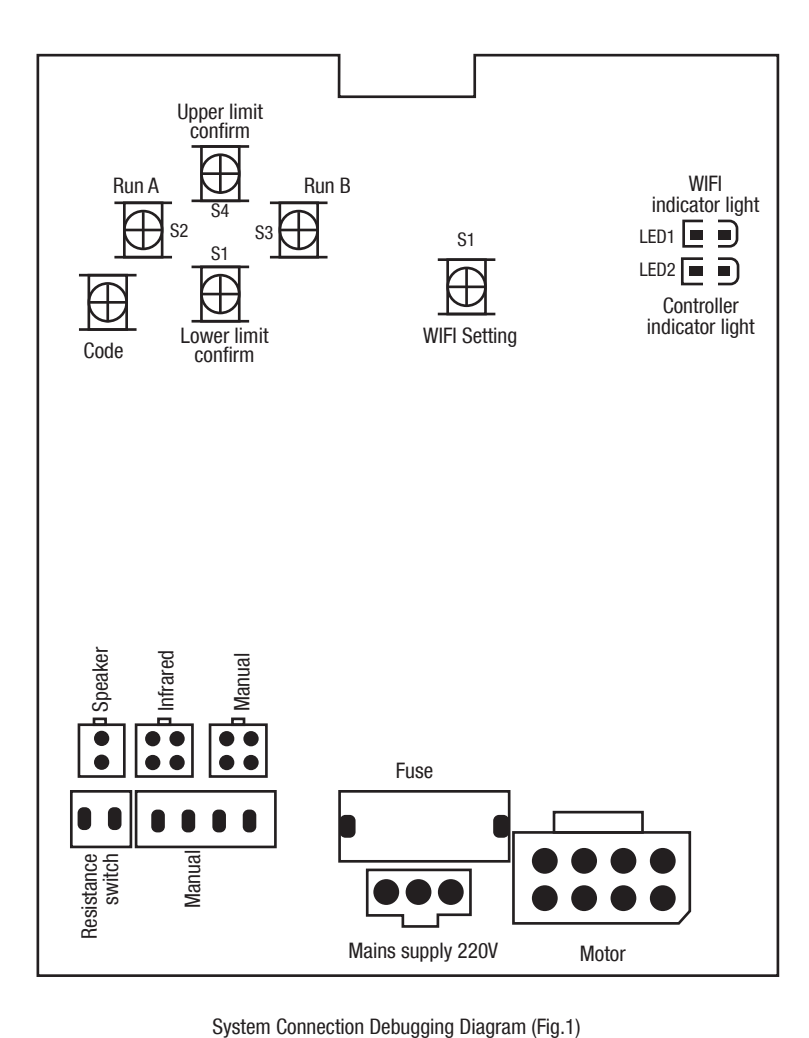

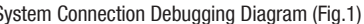

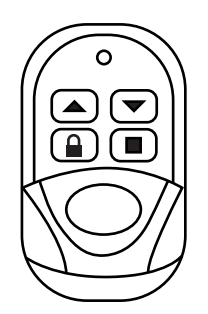

Transmisor (Fig 2)

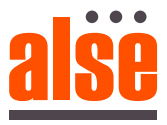

II Transmisor agregado (Los botones utilizados a continuación se refieren a FIG.1/FIG.2)

Método A: presione brevemente el botón CÓDIGO en el controlador durante 1 segundo hasta que suene un pitido, luego presione cualquier botón en el transmisor durante 2 segundos, el zumbador emitirá un pitido largo, lo que significa que el transmisor se ha agregado correctamente.

III Borrar transmisor (El botón que se usa a continuación se refiere a la FIG.1) Mantenga presionado el botón CÓDIGO durante 8 segundos y suéltelo hasta que el zumbador comience a sonar, lo que significa que el transmisor ha sido eliminado.

Si presionas el candado del control remoto, evitas accionar por error el motor, para desbloquear presione stop y luego el botón del candado. Si no logras programar un recorrido debes borrar los límites de recorrido anterior y programar uno nuevo.

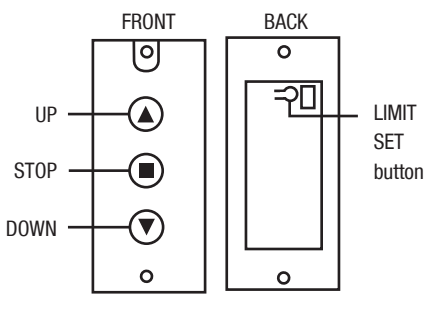

Diagram of manual button (FIG.3)

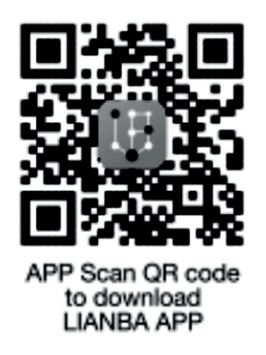

1. Escanea el código QR para descargar la aplicación y registrar una cuenta

2. Inicie sesión y haga clic en el botón "Agregar" en la interfaz principal (como FIG.4), luego presione el botón code como si fuera a programar un control remoto mientras el programa se encuentra en búsqueda del dispositivo, para esto recuerde tener activado el bluetooth en su teléfono.

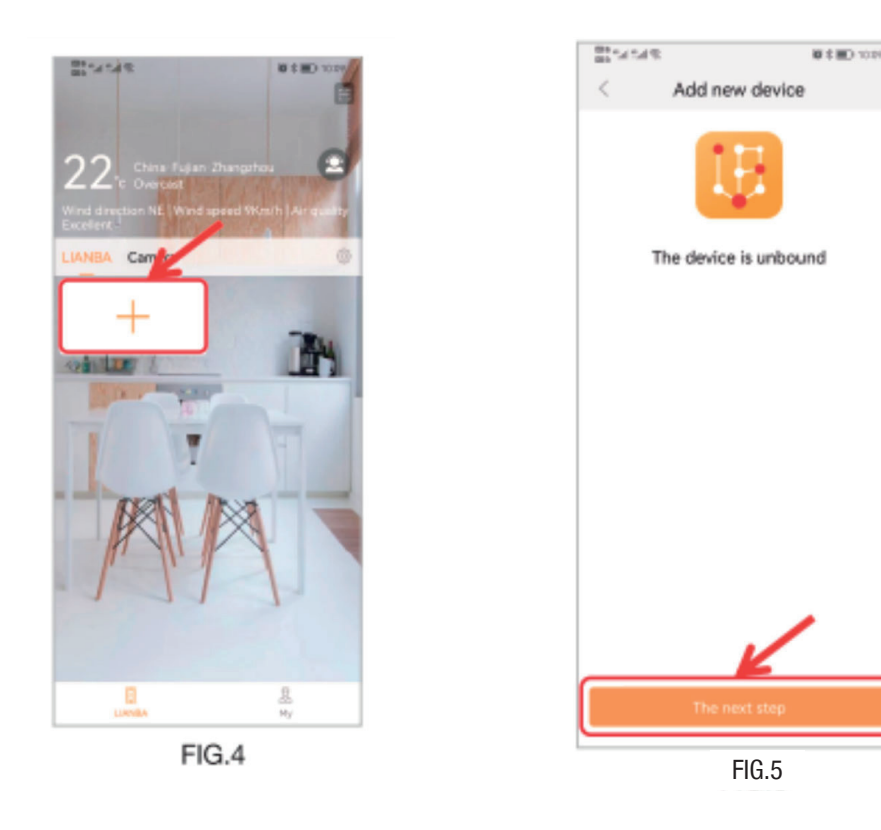

3. El dispositivo se agregó con éxito, presione "The next stop" para finalizar.